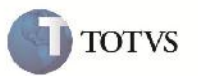

### **Rateio do ISS**

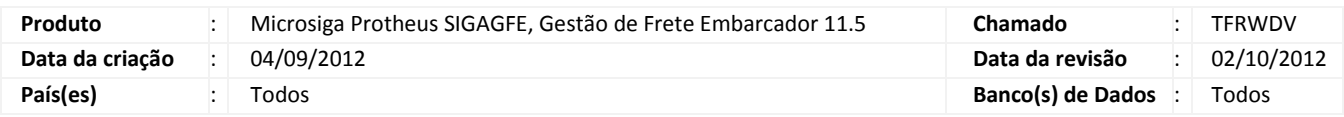

## Importante

Melhoria para que o valor do ISS seja rateado para os Cálculos de Frete e Documentos de Frete.

#### **Procedimento para Implementação**

O sistema é atualizado logo após a aplicação do pacote de atualizações (Patch) deste chamado.

#### **Procedimento para Utilização**

1 – Será necessário Romaneio de Carga vinculado a Documento de Carga, e que o imposto seja ISS.

2 – No SIGAGFE entrar na rotina de Romaneios de Carga disponível em Atualizações > Movimentação > Expedição/Recebim > Romaneios de Carga.

3 – Selecionar o Romaneio e clicar em calcular disponível em ações relacionadas.

4 – Após o término do cálculo, verificar os rateios contábeis na visualização do Documento de Carga em Consultas >

Expedição/Recebim > Documentos Carga, selecionando o Documento de Carga desejado e clicando em visualizar.

5 – Verificar que o campo de ISS foi rateado.

6 – Na Rotina de Documento de Frete disponível em Atualizações > Movimentação > Doc Frete/Faturas > Documentos Frete, clicar em incluir, informar o cabeçalho e relacionar o Documento de Carga depois confirmar.

7 – Com o Documento de Frete aprovado, será realizado o rateio, que também irá ratear o valor do imposto de ISS.

8 – Poderá ser verificado também indo na rotina de consulta de Documento de Carga em Consultas > Expedição/Recebim > Documentos Carga, e clicando em visualizar.

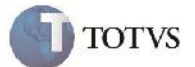

# **Informações Técnicas**

F

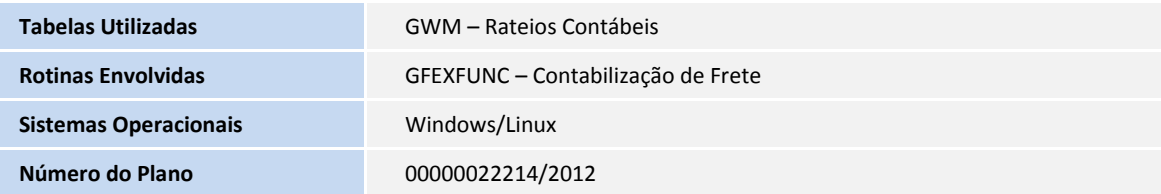